# Integração UCCE com exemplo de configuração **CM**

# Índice

Introdução Pré-requisitos **Requisitos** Componentes Utilizados **Configurar** Diagrama de Rede Configuração **Verificar Troubleshooting** Configurações não suportadas

## Introdução

Este original descreve aos utilizadores finais como andar rapidamente com uma instalação do server do gerente das comunicações (CM) e para verificar que todas as configurações apropriadas para uma empresa unificada do Contact Center (UCCE) /Cisco unificaram o Contact Center que a integração (UCCX) expressa com CM é no lugar. Se qualquens um ajustes estão incorretos, a seguir os vários problemas diferentes estão esperados ocorrer (como você não pode controlar a linha do agente, você recebe um erro do nome destacado (DN)/erro de linha duplicados da parte, e assim por diante). O centro de assistência técnica (TAC) pede a alteração dos parâmetros se algum está incorreto. Este original é igualmente necessário para integrações **UCCX.** 

### Pré-requisitos

#### Requisitos

Cisco recomenda que você tem os agentes configurados com o DNs já configurado no CM e integrado dentro de UCCE.

#### Componentes Utilizados

As informações neste documento são baseadas nestas versões de software e hardware:

- Revisão 11.x CM 6.X, instalada
- Revisão 10.5 UCCE 7.x, instalada

As informações neste documento foram criadas a partir de dispositivos em um ambiente de laboratório específico. Todos os dispositivos utilizados neste documento foram iniciados com uma configuração (padrão) inicial. Se a sua rede estiver ativa, certifique-se de que entende o impacto potencial de qualquer comando.

### **Configurar**

Se seus agentes usam telefones do 8900 Series ou do 9900 Series, você deve permitir a Multilinha no peripheral do gerente das comunicações unificadas. Desde que esta opção de configuração é uma opção periférico-larga, se você permite a Multi-linha para mesmo um agente que usa um telefone do 8900 Series ou do 9900 Series então você deve permiti-lo para todos os agentes. Você deve configurar todos os telefones com estes ajustes:

- Ajuste o número máximo de atendimentos a 2.
- Ajuste o disparador ocupado a 1.

#### Diagrama de Rede

UCCE e o CM configurados com um tipo de "PGUser" associaram em ambos os lados.

#### Configuração

Certifique-se do usuário do aplicativo, não um utilizador final, esteja configurado para a 1. conexão entre o CM e o UCCE/UCCX. A configuração do usuário do aplicativo foi exigida desde que foi introduzida para trás na liberação 5.x CM. Segundo as indicações deste exemplo, há um "pguser" configurado dentro do usuário e não do utilizador final do aplicativo. Isto é muito importante.

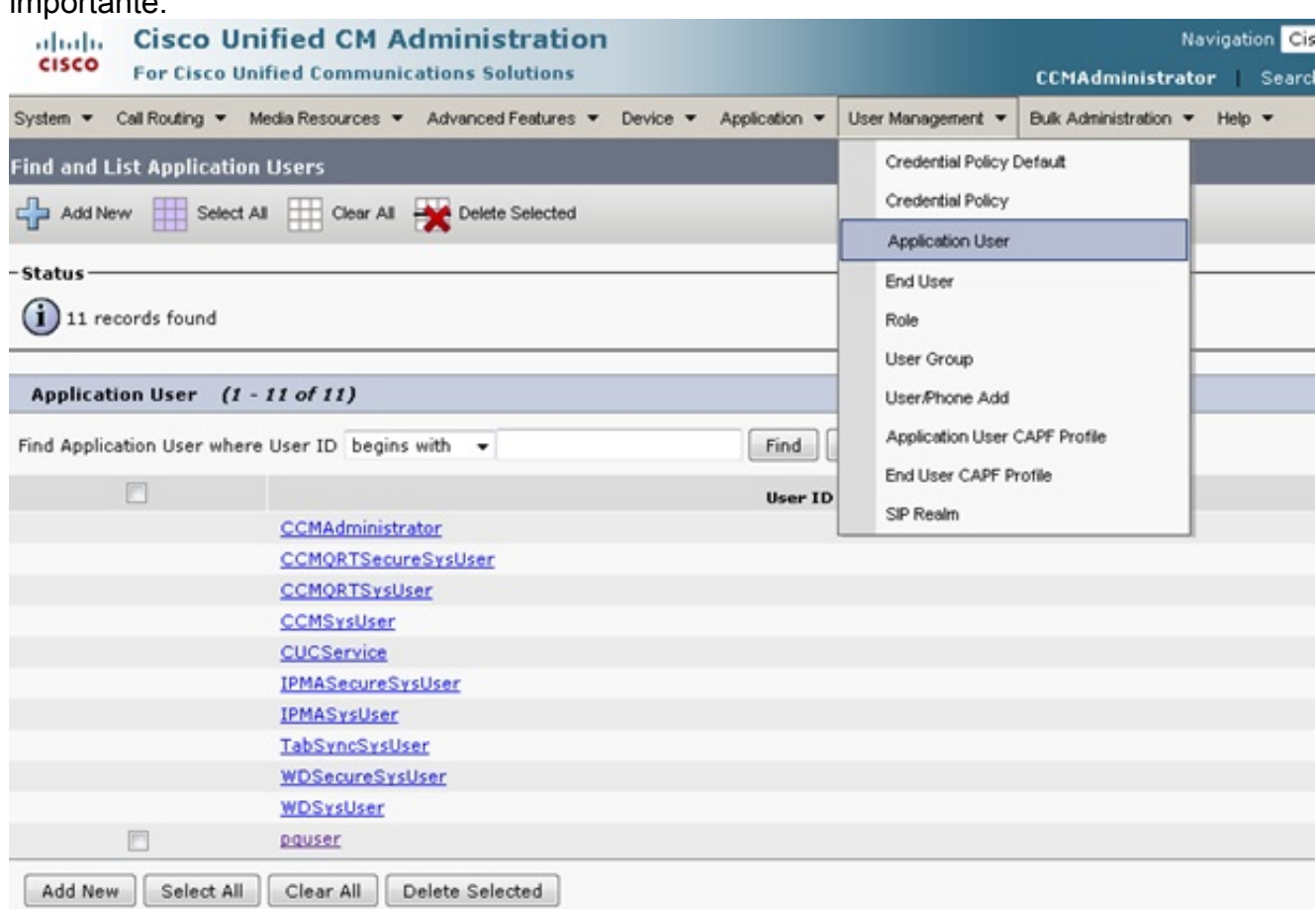

Assegure-se de que o usuário do aplicativo tenha as associações direitas na seção de 2.informação das permissões. Os cinco grupos e papéis selecionados aqui são os únicos grupos/papéis que devem ser selecionados para a grande maioria das integrações. Se são precisados mais, deixe o TAC fazer essa recomendação.Não escolha o "padrão CTI permitem o controle da seleção de todos os dispositivos porque isto causa outras edições. O "padrão CTI permite o controle dos telefones que apoiam Xfer conectado e a seleção do conf" é necessária para que uns modelos mais novos do telefone do SORVO trabalhem corretamente.

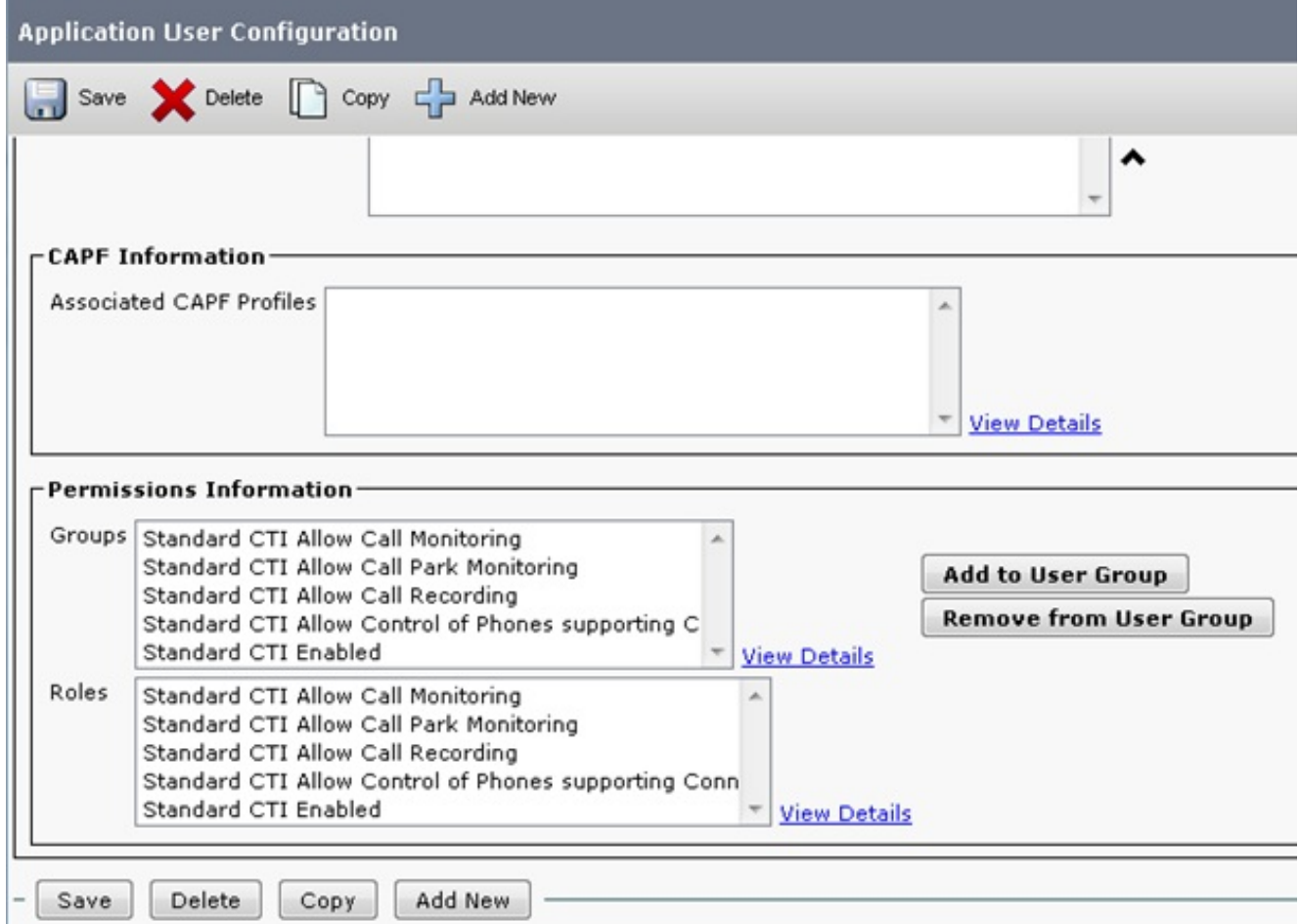

Assegure-se de que os telefones estejam selecionados "no lugar de dispositivos 3.controlados. Contudo se o agente entra através da mobilidade da extensão, assegure-se de que o perfil da mobilidade da extensão em vez do dispositivo esteja selecionado neste lugar. Não inclua o dispositivo de todo.

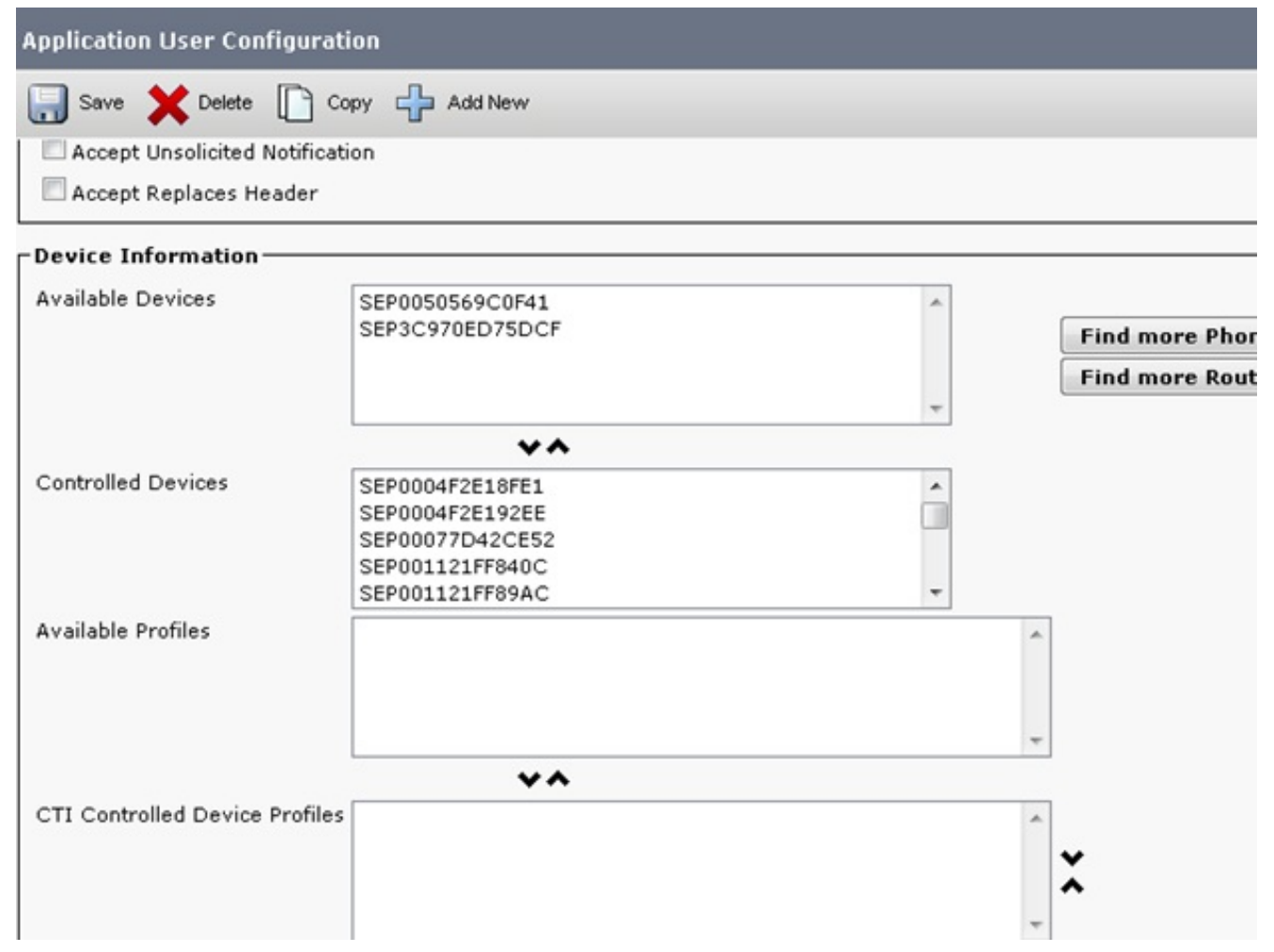

4. Verifique que o conjunto CM tem somente o único agente DN e não nenhum outro formulário desse DN de todo no conjunto. Escolha o roteamento de chamada > o relatório > o achado do plano de rota (ou procure no DN exato que o agente entra com). O DN deve aparecer somente uma vez. As limitações importantes são alistadas aqui: O DNs duplicado não é apoiadoO DNs duplicado com separações diferentes não é apoiadoO parque de chamadas e o atendimento de chamada não são apoiadosOs grupos de buscas não são apoiadosOs pontos e as portas CTI da rota da integração de telefonia e computador (CTI) devem nunca ser duplicados porque esse causa edições

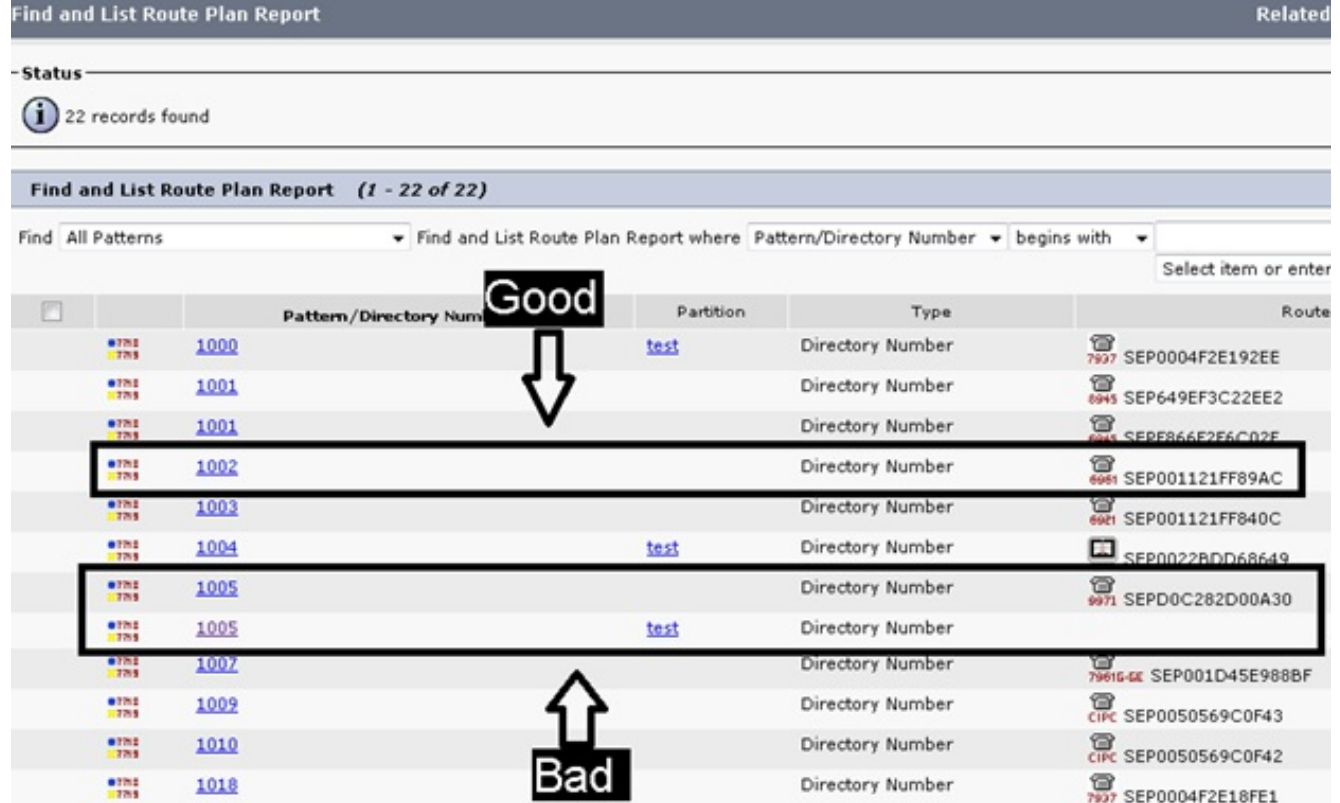

5. Verifique a configuração DN para ver se há o "número máximo de atendimentos" e "de disparador ocupado". O "número máximo de atendimentos" deve sempre ser 2 e "o disparador ocupado" deve sempre ser 1 para todo o agente DN UCCE. Se algum outro número esta presente, espere vários problemas diferentes (os erros da linha compartilhada quando você entra, agentes recebem chamadas múltiplas mas não podem as segurar, e assim por diante). A fim verificar estes valores, clique o telefone do agente e escolha o

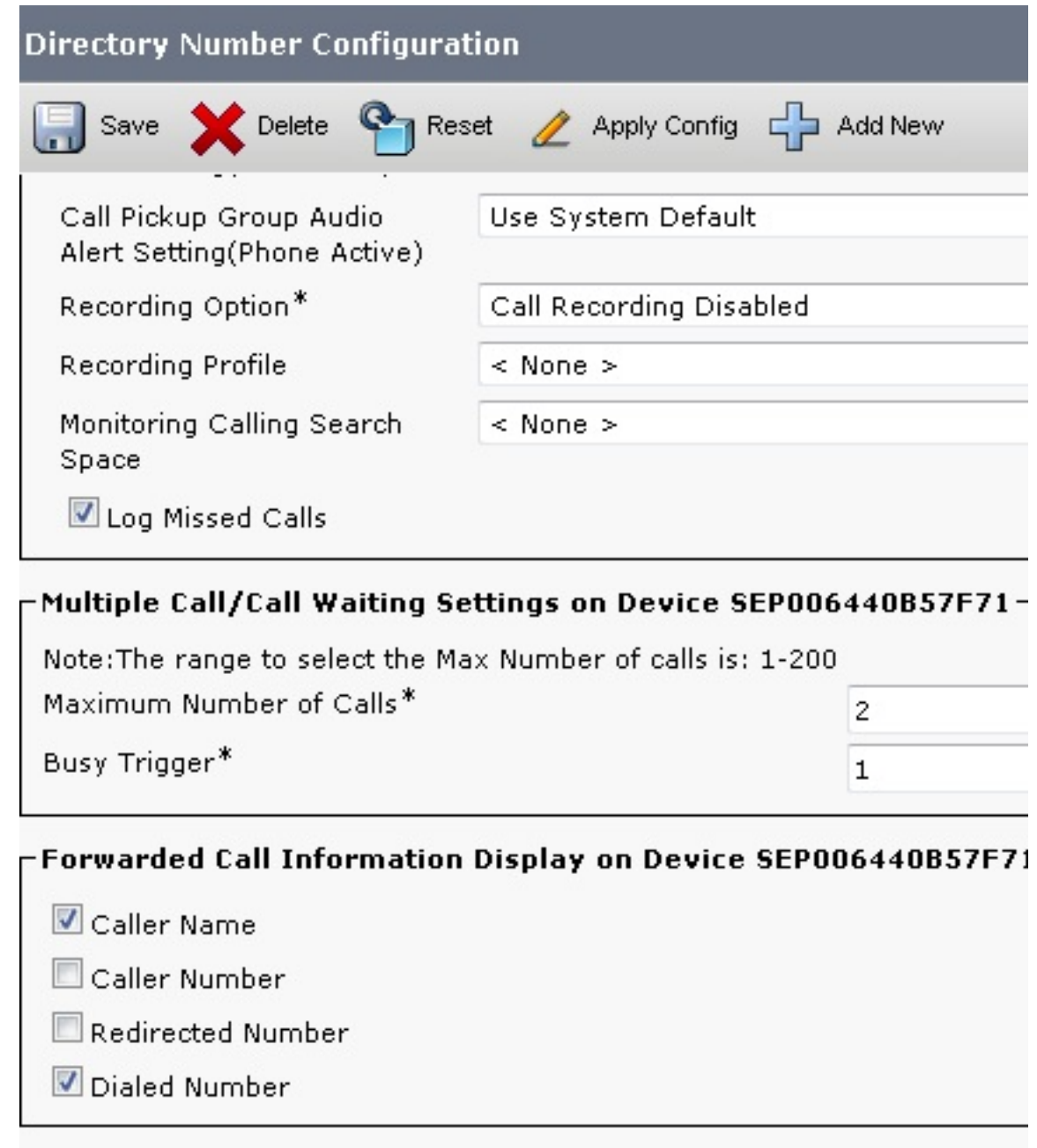

#### agente DN. Lusers Associated with Line-

### **Verificar**

No momento, não há procedimento de verificação disponível para esta configuração.

### **Troubleshooting**

Atualmente, não existem informações disponíveis específicas sobre Troubleshooting para esta configuração.

### Configurações não suportadas

O atendimento de chamada e o parque de chamadas não são apoiados com Ramais monitorados UCCE/UCCX. Os grupos de buscas não são apoiados tampouco.